# MQTT and HTTP Communication with MachineMotion

### **Contents**

[Overview](#page-0-0) [Introduction](#page-0-1) to MQTT [Definitions](#page-0-2) Main [advantages](#page-1-0) of having a MQTT broker **[Programming](#page-1-1)** [Wiring](#page-3-0) & Safety [Introduction](#page-4-0) to HTTP **[Definitions](#page-4-1) [Programming](#page-5-0)** 

### <span id="page-0-0"></span>**Overview**

In this document, you will learn how to set up your MachineMotion controller and automate your machine, while using MQTT as the message protocol.

Typical use cases of bi-directional communication with MachineMotion:

- **Robot-MachineMotion** communication (e.g. 7th axis sensors sending command to a robot)
- **PLC-MachineMotion** communication

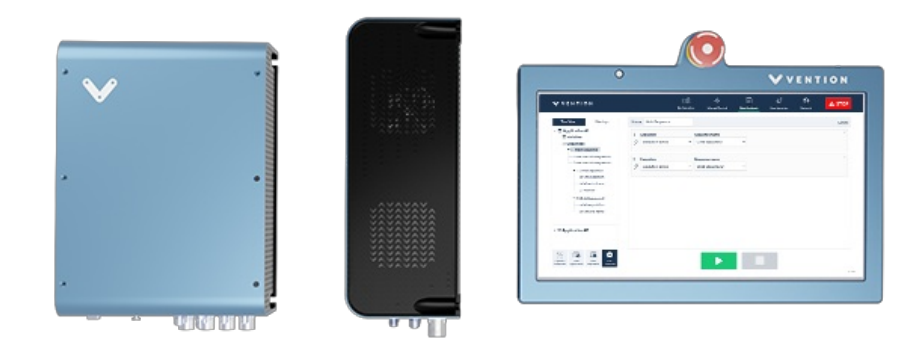

*Figure 1: MachineMotion*

## <span id="page-0-1"></span>Introduction to MQTT

### <span id="page-0-2"></span>**Definitions**

- **Client**: Device that can send (publish) and receive (subscribe) data
- **Packet**: Data sent by a client
- **Topic**: Subject line through which packets are sent
- **Broker**: Piece of software running on a computer which acts as the transit between another device or another broker

Message Queuing Telemetry Transport (MQTT) is a bi-directional lightweight message protocol which consists of a set of rules that defines how Internet of things (IoT) devices can publish and subscribe to data over the Internet. MQTT is used for messaging and data exchange between IoT and industrial IoT (IIoT) devices, such as embedded devices, sensors, industrial PLCs, and now, MachineMotion.

Each client can produce and/or receive data by publishing and/or subscribing. A client can publish a packet for a given topic, and anyone who subscribes to it can receive a copy of all messages for that topic. Multiple clients can subscribe to a topic from a single broker, and a single client can register subscriptions to topics with multiple brokers. This helps in both sharing data and managing and controlling devices. A client can not broadcast the same data to a range of topics and must publish multiple messages to the broker, each with a single topic given. With MQTT broker architecture, the client devices and server application become decoupled. This allows clients to communicate with a single common recipient, and therefore funnel all information from the same place.

#### **Example:**

Here is a simple example to illustrate a common situation in which the user wants MachineMotion to communicate with a robot.

- **Packet:** Sensor's message
- **Payload:** Sensor message's data (e.g. 0 or 1)
- **Topic:** Sensor-Topic
- **Client 1:** MachineMotion controller
- **Broker 1:** MachineMotion's MQTT broker  $\bullet$
- **Broker 2:** Robot's MQTT broker
- **Client 2:** Robot

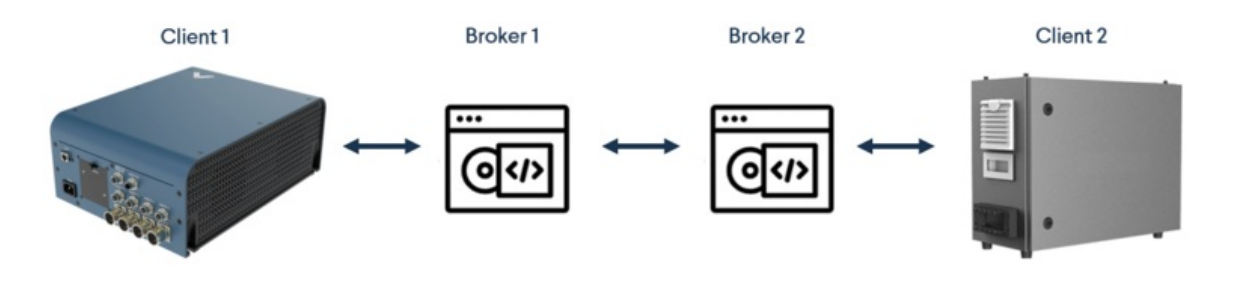

#### *Figure 2: MQTT example 1*

If a sensor communicating with MachineMotion has "publish" capabilities, Broker 1 (MachineMotion's broker) has subscribe and publish capabilities, and the robot's broker has subscribed to MachineMotion's broker, a change of state of the sensor will automatically be received by the robot. In this specific case, the sensor status will send the signal to MachineMotion, which will then send the message to the robot.

### <span id="page-1-0"></span>Main advantages of having a MQTT broker

- Eliminates vulnerable and insecure client connections while reducing network strain
- Can easily scale from a single device to thousands
- Manages and tracks all client connection states, including security credentials and certificates, if configured to do so

## <span id="page-1-1"></span>Programming

MachineLogic allows you to easily program your machine through its graphical interface and its low-code infrastructure. When it comes to MQTT communication, the same simple programming approach applies. To create a MachineLogic program using MQTT communication, here are the main commands:

To subscribe to a given topic, the *State [Machine](https://vention.io/resources/guides/state-machine-438)* or *Wait For* command can be used.

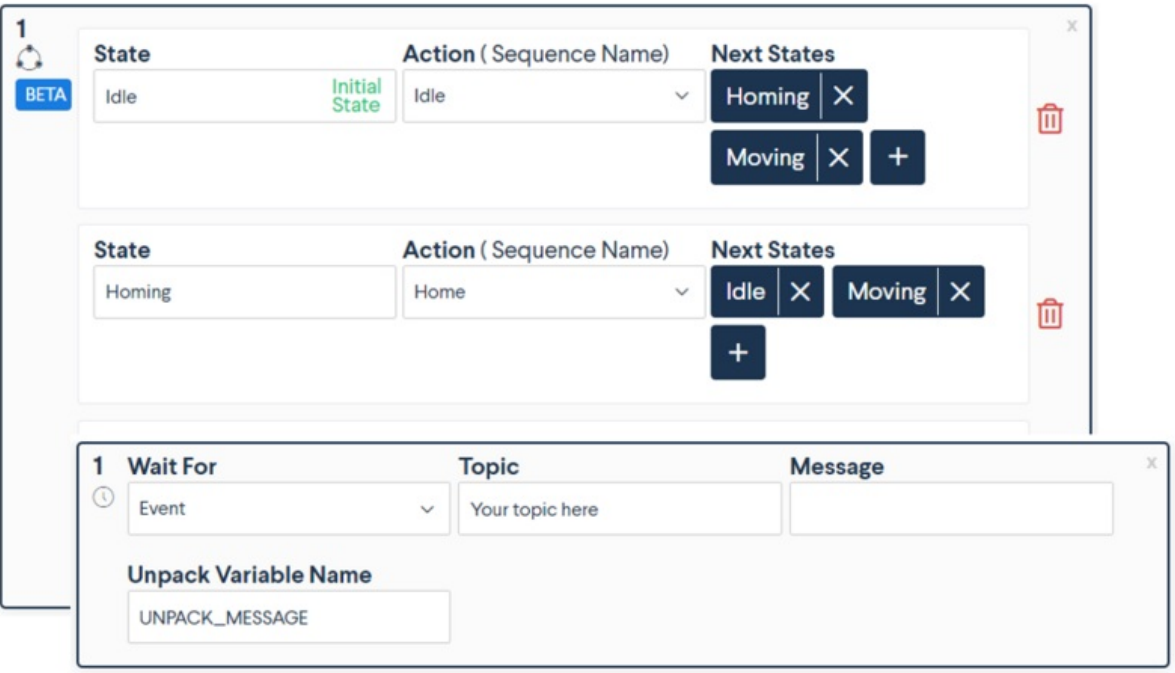

*Figure 3: Subscribe to a topic in MachineLogic*

To publish to a given topic, the*General Event* output command can be used.

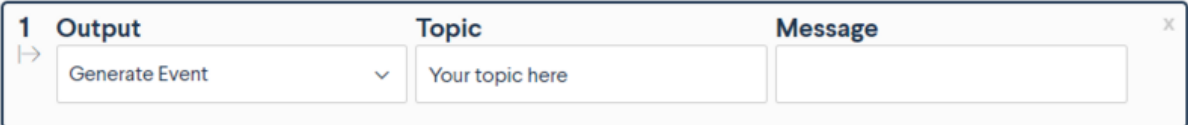

#### *Figure 4: Publish to a topic in MachineLogic*

For more complex applications, you can also include payloads via the Variables and Functions features.

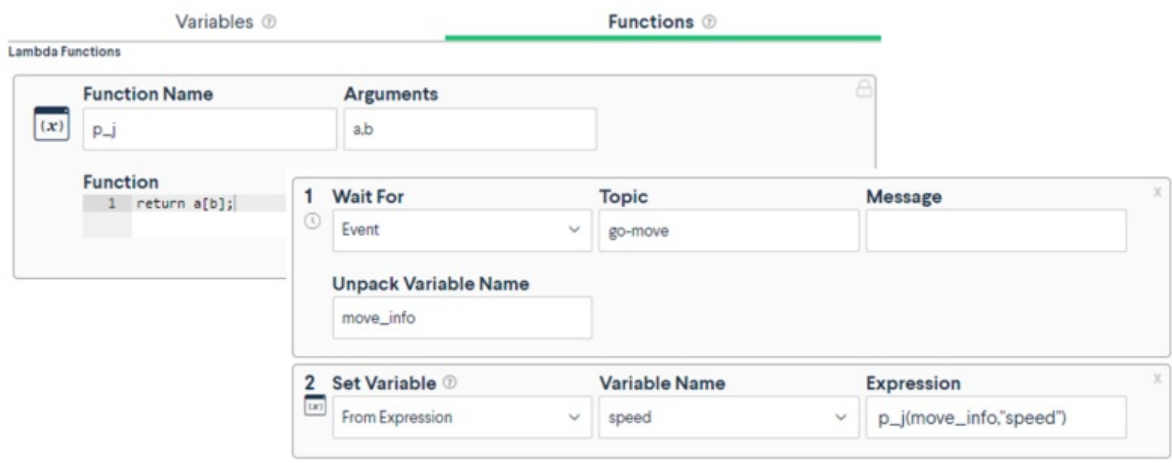

*Figure 5: Variables and functions feature on MachineLogic*

#### **Example:**

To illustrate what you learned in this document, let's use a design where a robot is mounted on a robotic range extender using a MachineMotion controller.

For a simple use case, the range extender could alternate between 3 different states:

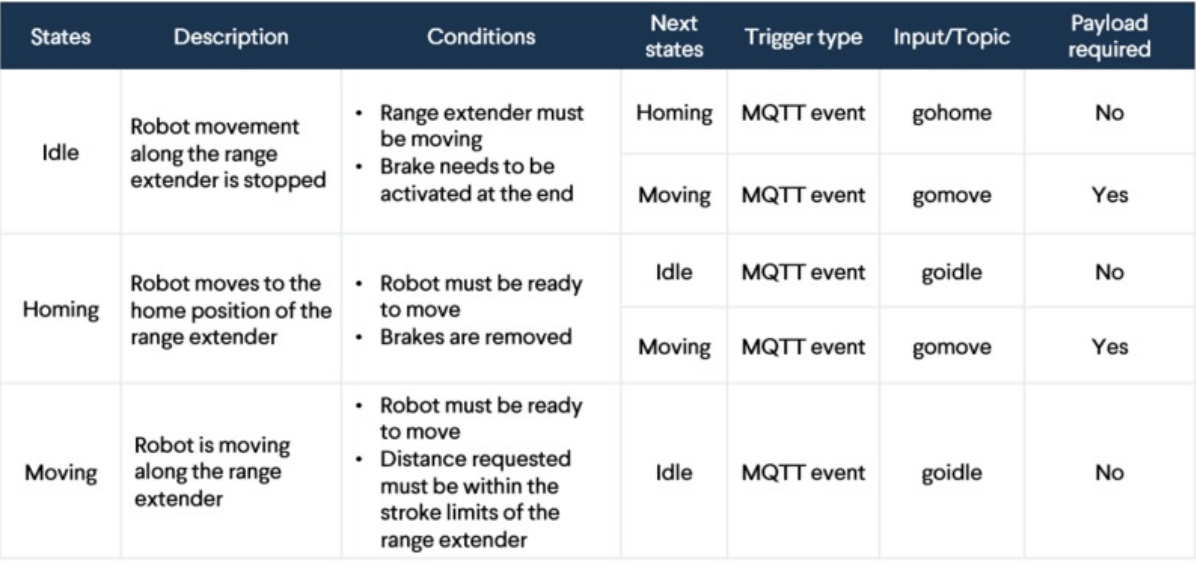

#### *Figure 6: MQTT states example*

In order to communicate with the robot, the range extender must subscribe and publish different topics using TCP/IP communication:

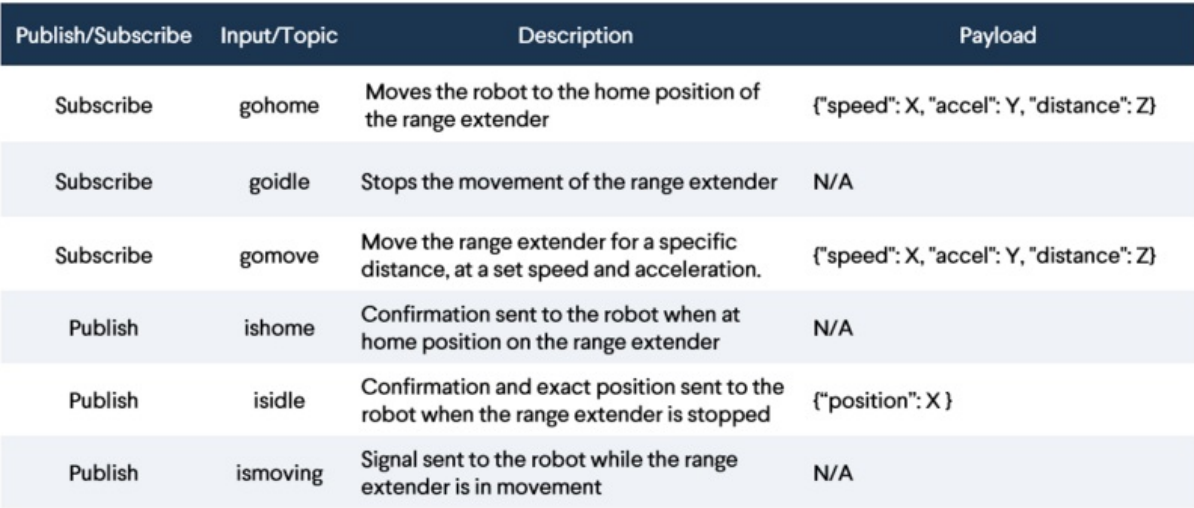

*Figure 7: Publish and subscribe MQTT example*

In this situation, having a range extender communicating with a robot allows the user to easily program a sequence in which the range extender reacts to a few inputs from the robot and vice versa. Digital I/O communication could have been used in this example, but the transfer of payload for specifications such as distance, speed and acceleration would not have been straightforward. Please keep in mind that this example is for training purposes, and it would probably require adjustments to meet to your specific needs. \*\*\*

## <span id="page-3-0"></span>Wiring & Safety

MachineMotion has a Mosquitto MQTT broker. It can therefore publish and subscribe to MQTT topics to send/receive packets of data. Through a single Local Area Network (LAN) cable connection, you can connect your MachineMotion to the other controller or a router. As a reminder, MachineMotion runs on a server 192.168.7.2

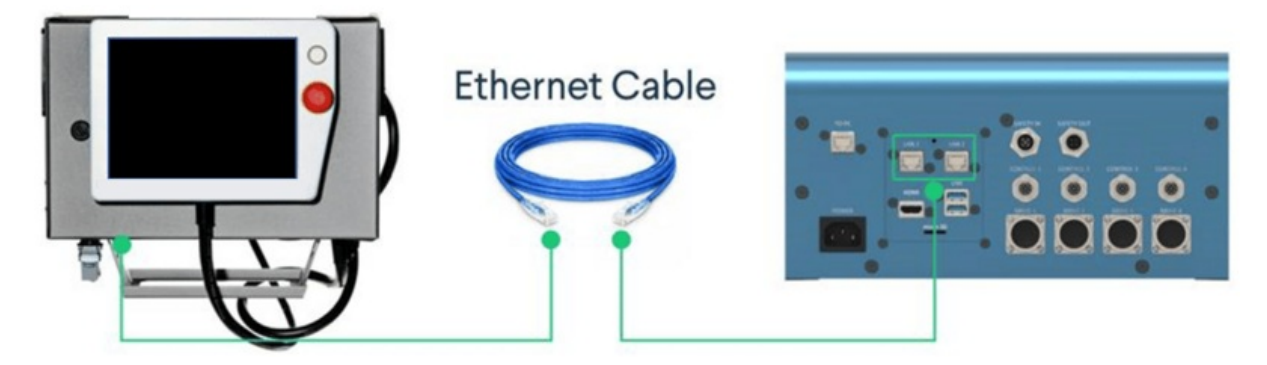

#### *Figure 8: MQTT ethernet wiring*

In terms of safety, the Robot Safety [Module](https://vention.io/resources/guides/robot-safety-module-user-manual-312) is the interface between Vention's MachineMotion 2 controller & robots' safety interfaces. The Robot Safety Module manages the safety fault events that happen on the machine to safely stop both the MachineMotion 2 controller and the robot. Please find below the wiring table for a typical use case in which bi-directional safety is required when it comes to a project using MQTT:

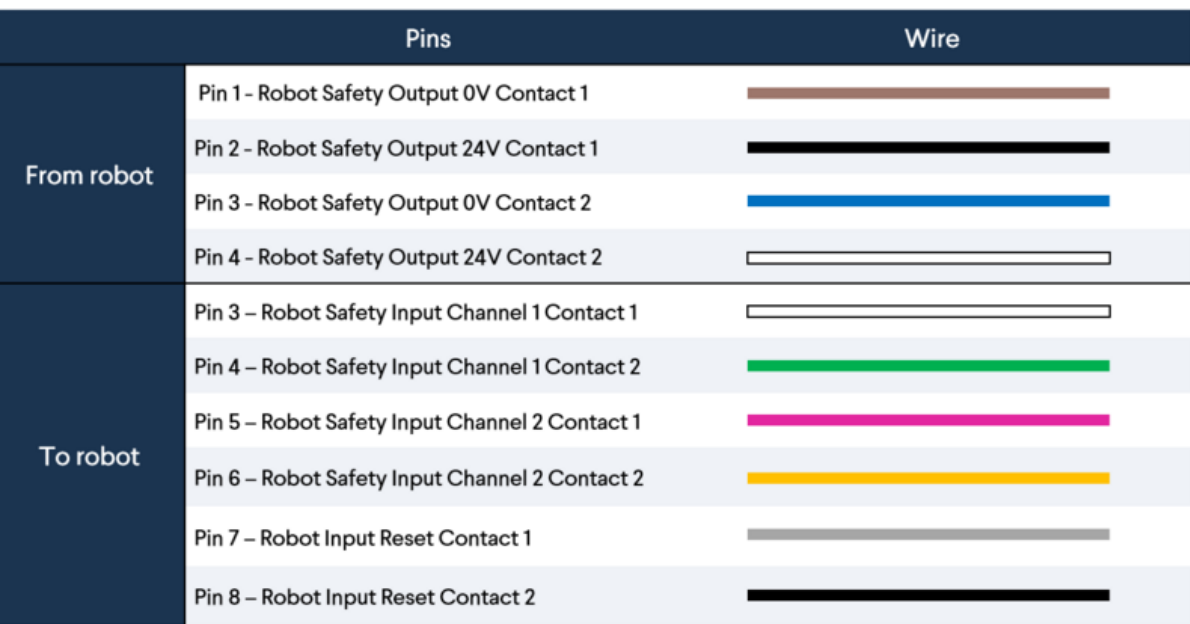

#### *Figure 9: MQTT safety wiring*

The client would have 2 requirements to be compatible with this solution: an MQTT broker and a safety interface (for bi-directional safety). For the latter, here a the minimum requirements:

- 2 x dry contact inputs for STO (to be connected on the TO ROBOT connector of the RSM)
- 2 x 24V safety output (to be connected on the FROM ROBOT connector of the RSM)
- 1 x RJ45 connector (to communicate with MMv2 and pendant via Ethernet and the RSM)

Please refer to the Robot Safety Module technical [documentation](https://vention.io/resources/guides/robot-safety-module-user-manual-312) for more details.

# <span id="page-4-0"></span>Introduction to HTTP

### <span id="page-4-1"></span>**Definitions**

- **Client**: A software application or a program such as a web browser that initiates requests to web servers.
- $\bullet$ **Requests**: the request from the client to the server specifying the URL of the resource it wishes to retrieve as well as the request method (GET, POST, PUT, DELETE).
- **Servers**: A software application or a program that listens for incoming requests from clients, processes those requests, and sends back corresponding HTTP responses.
- **Response**: Message sent by the server to a client. An HTTP response contains the status line, the response header and response body.

HTTP stands for Hypertext Transfer Protocol. It is an application layer protocol used for data communication on the World Wide Web. HTTP facilitates the transfer of various resources, such as HTML documents, images, videos, and other types of data, between a client (usually a web browser) and a web server.

The basic concept behind HTTP is the request-response model. When a client wants to access a resource hosted on a web server, it sends an HTTP request to the server. The server processes the request and responds with the requested resource, along with an HTTP response containing the status of the request (e.g., success, error, redirection) and additional metadata about the resource. HTTP operates on top of the TCP/IP (Transmission Control Protocol/Internet Protocol) network stack and typically uses TCP as its transport protocol.

### <span id="page-5-0"></span>Programming

MachineLogic's Code-Free programming allows you to easily program your machine through its graphical interface and its low-code infrastructure. When it comes to HTTP communication, the same simple programming approach applies. To send a HTTP request from MachineLogic, use the **Add Message** command and select URL in the Send message to field:

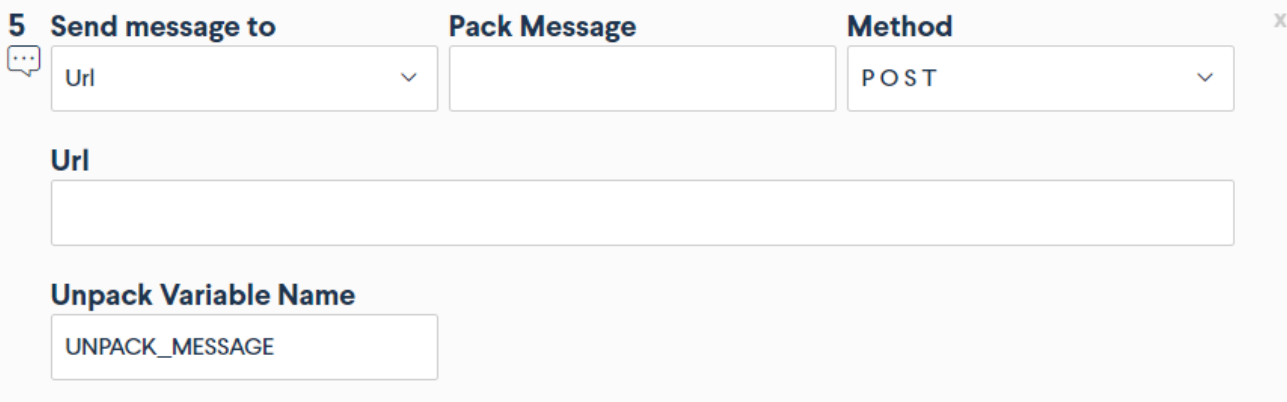

#### *Figure 10: Add Message command*

#### **Example:**

In the following example, we will show how to format application variables so they can be sent using a POST request from MachineLogic Code-Free programming interface. This can be used to send a log of an actuator's position to an express server:

**Step 1**: create the application variables:

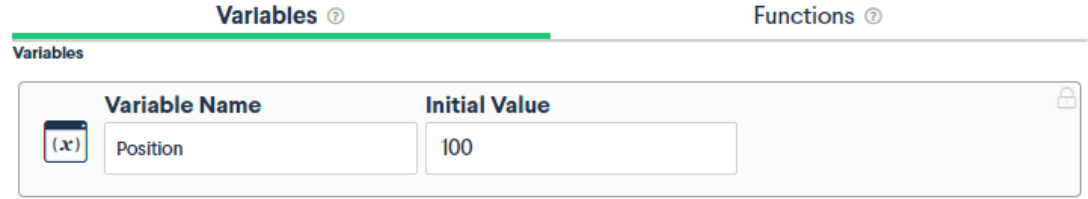

*Figure 11: Creating application variables*

**Step 2:** Format the application variables in json format using lambda functions:

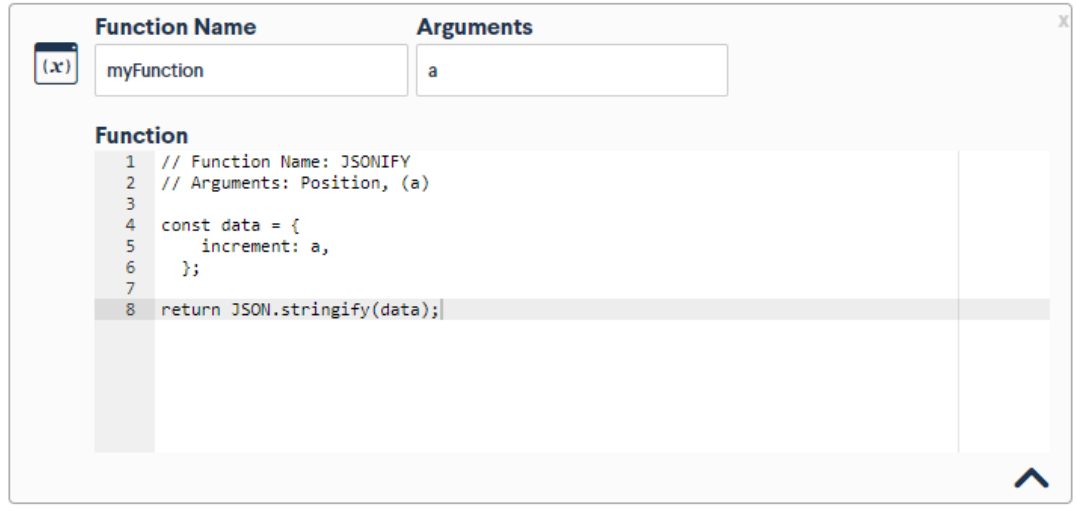

*Figure 12: Formatting variables using Lambda Functions*

### **Step 3**: Send the HTTP request using the Add Message command:

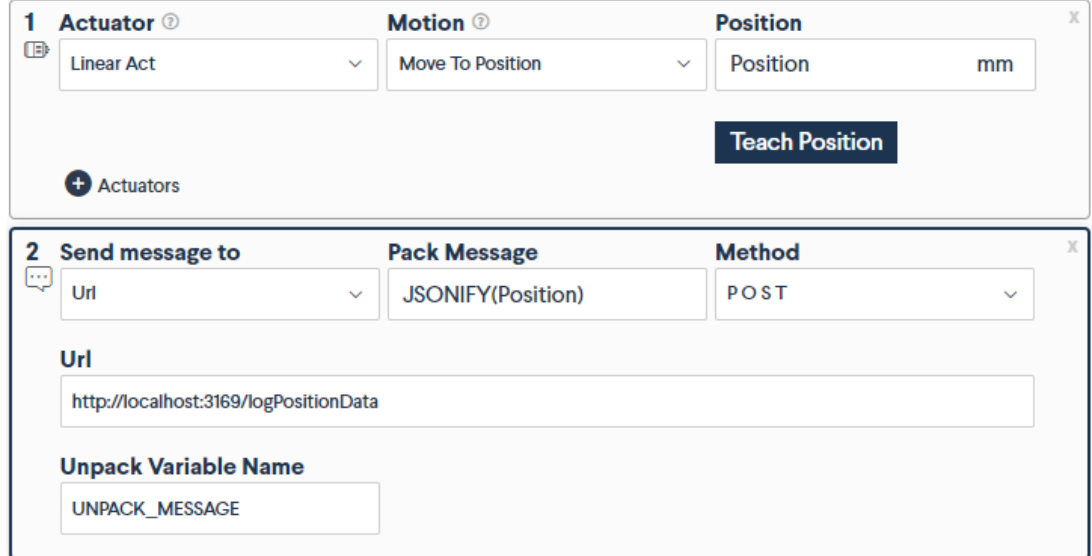

*Figure 13: Send application variables as HTTP Request*

This examples assumes a server is running on port 3169 of the user's machine listening on the route logPositionData. The server response is encapsulated in the UNPACK\_MESSAGE.